# Run free energy calculations with YANK

MSM workshop @ Novartis, Boston - 5/27/2016 Andrea Rizzi

## What does YANK do?

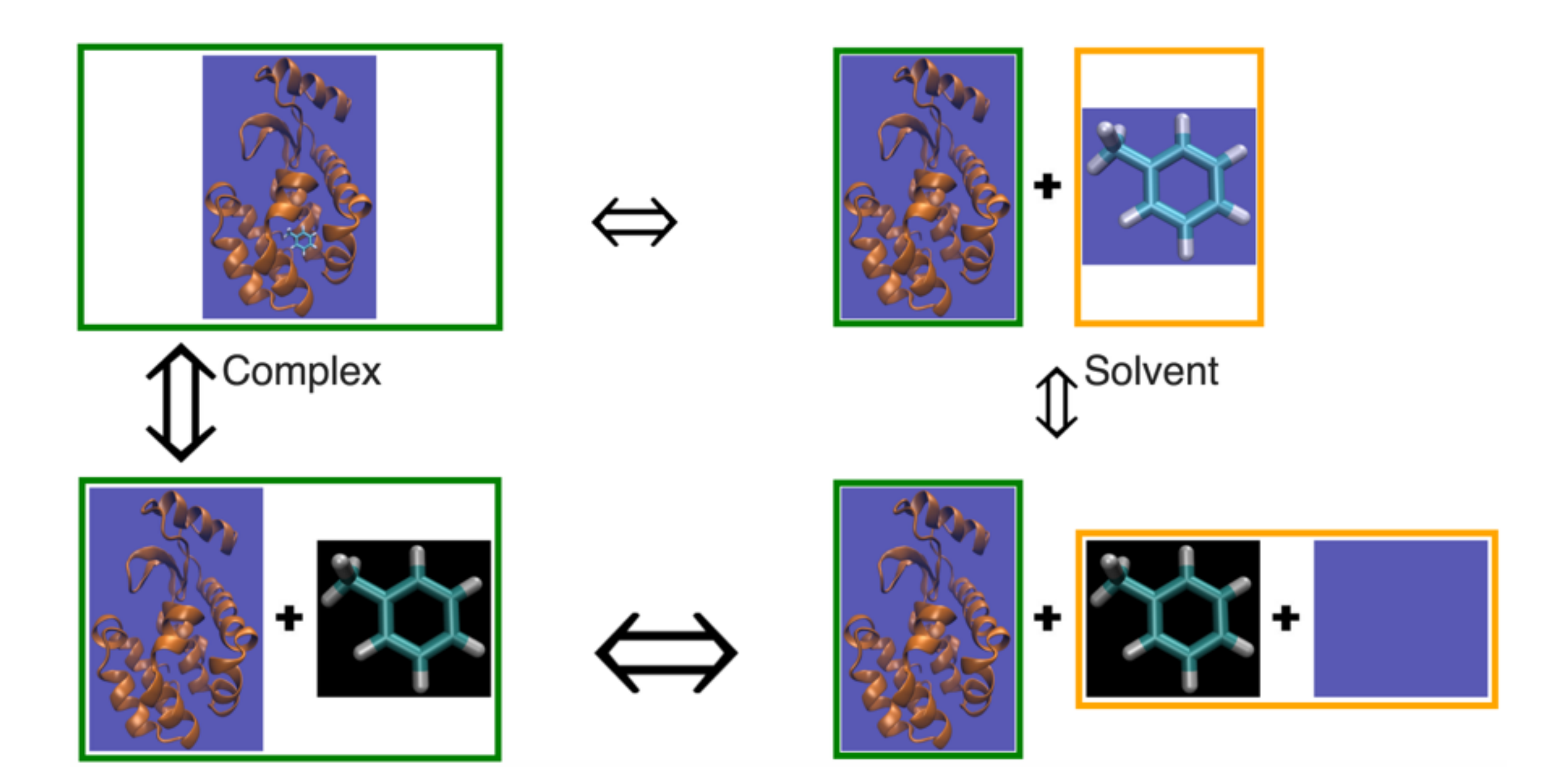

# 0) Install YANK

1.Install miniconda (or anaconda)

<http://conda.pydata.org/miniconda.html>

2.Install yank

conda config --add channels http://conda.binstar.org/omnia conda install yank

# 0.a) Why miniconda?

- It's so easy
- Automatically resolve dependencies
- It doesn't mess up your system
	- Installs everything in your home folder, no admin rights required (i.e. works on clusters)
	- You can create parallel environments to avoid conflicts
- Can deploy essentially anything, not just Python

# 1) Get all the input files

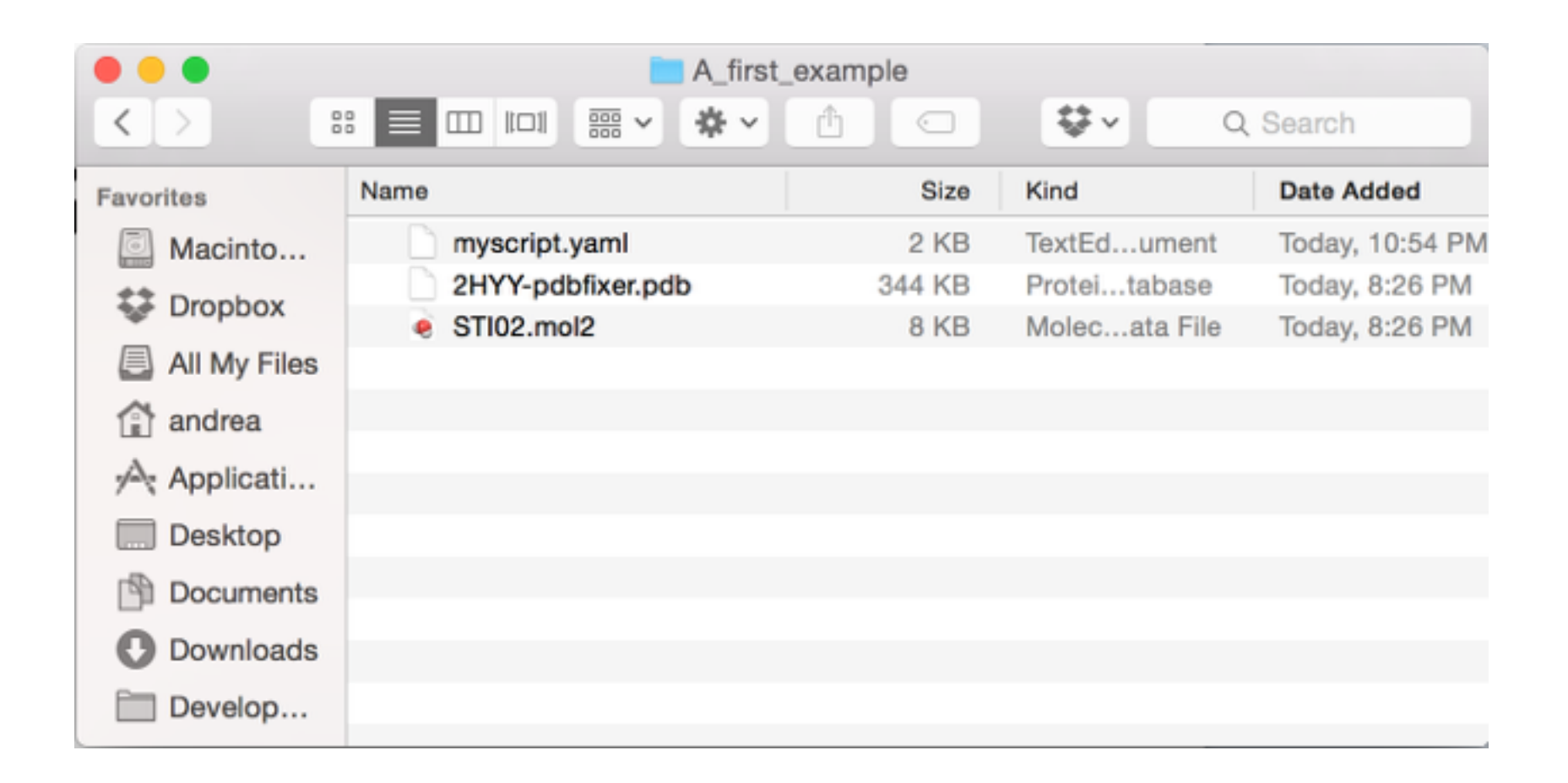

- YANK configuration file (will see details later)
- Receptor structure
- Ligand structure

# 2) Run

yank script --yaml myscript.yaml

Automatically set up system Hamiltonian Replica Exchange

# 3) Analyze results

yank analyze --store experiment/

### MBAR

```
---
molecules:
   Abl:
     filepath: 2HHY-pdbfixer.pdb
     parameters: leaprc.ff14SB
   imatinib:
     filepath: STI02.mol2
     parameters: openeye:am1bcc-gaff
```
### **solvents**:

```
 RF: # reaction field
   nonbondedMethod: CutoffPeriodic
   nonbondedCutoff: 9*angstroms
   clearance: 9*angstroms
   positive_ion: Na+
   negative_ion: Cl-
```

```
experiment:
   components:
     receptor: Abl
     ligand: imatinib
     solvent: RF
   protocol: absolute-binding
```

```
protocols:
   absolute-binding:
     ... # more on this later
```

```
options:
   ... # more on this later
```

```
---
molecules:
   Abl:
     filepath: 2HHY-pdbfixer.pdb
     parameters: leaprc.ff14SB
   imatinib:
     filepath: STI02.mol2
     parameters: openeye:am1bcc-gaff
```
### **solvents**:

```
 RF: # reaction field
   nonbondedMethod: CutoffPeriodic
   nonbondedCutoff: 9*angstroms
   clearance: 9*angstroms
   positive_ion: Na+
   negative_ion: Cl-
```

```
experiment:
   components:
     receptor: Abl
     ligand: imatinib
     solvent: RF
   protocol: absolute-binding
```

```
protocols:
   absolute-binding:
     ... # more on this later
```

```
options:
   ... # more on this later
```
### -- **molecules**: **Abl**: **filepath:** 2HHY-pdbfixer.pdb **parameters:** leaprc.ff14SB **imatinib**: **filepath:** STI02.mol2 **parameters:** openeye:am1bcc-gaff

### **solvents**:

<http://docs.eyesopen.com/toolkits/cookbook/python/modeling/am1-bcc.html>

 **RF**: # reaction field **nonbondedMethod:** CutoffPeriodic **nonbondedCutoff:** 9\*angstroms **clearance:** 9\*angstroms **positive\_ion:** Na+ **negative\_ion:** Cl-

### **experiment**:

 **components**: **receptor:** Abl **ligand:** imatinib **solvent:** RF **protocol:** absolute-binding

### **protocols**:

 **absolute-binding**: **...** # more on this later

**options**: **...** # more on this later

### -- **molecules**: **Abl**: **filepath:** 2HHY-pdbfixer.pdb **parameters:** leaprc.ff14SB **imatinib**: **filepath:** STI02.mol2 **parameters:** antechamber

### **solvents**:

```
 RF: # reaction field
   nonbondedMethod: CutoffPeriodic
   nonbondedCutoff: 9*angstroms
   clearance: 9*angstroms
   positive_ion: Na+
   negative_ion: Cl-
```
### **experiment**: **components**: **receptor:** Abl

 **ligand:** imatinib **solvent:** RF **protocol:** absolute-binding

### **protocols**:

```
 absolute-binding:
   ... # more on this later
```

```
options:
   ... # more on this later
```
# Parameterize ligand from Tripos mol2. echo "Parameterizing ligand with GAFF and AM1-BCC charges..." antechamber -fi mol2 -i pxylene.mol2 -fo mol2 -o pxylene.gaff.mol2 -c bcc parmchk -i pxylene.gaff.mol2 -o pxylene.gaff.frcmod -f mol2

### -- **molecules**: **Abl**: **filepath:** 2HHY-pdbfixer.pdb **parameters:** leaprc.ff14SB **imatinib**: **filepath:** STI02.mol2 **parameters:** openeye:am1bcc-gaff

### **solvents**:

```
 RF: # reaction field
   nonbondedMethod: CutoffPeriodic
   nonbondedCutoff: 9*angstroms
   clearance: 9*angstroms
   positive_ion: Na+
   negative_ion: Cl-
```

```
experiment:
   components:
     receptor: Abl
     ligand: imatinib
     solvent: RF
   protocol: absolute-binding
```

```
protocols:
  absolute-binding:
     ... # more on this later
```

```
options:
   ... # more on this later
```
# Create AMBER prmtop/inpcrd files. echo "Creating AMBER prmtop/inpcrd files...' tleap -f setup.leap.in > setup.leap.out

```
setup.leap.in\bigcirc \bigcirc \bigcirc# Load AMBER '14 forcefield for protein.
source leaprc.ff14SB
# Load GAFF parameters.
source leaprc.gaff
# Load parameters for ligand.
loadAmberParams STI02.gaff.frcmod
ligand = loadMol2 STI02.gaff.mol2
receptor = loadPdb 2HHY-pdbfixer.pdb
...
```
### -- **molecules**: **Abl**: **filepath:** 2HHY-pdbfixer.pdb **parameters:** leaprc.ff14SB **imatinib**: **filepath:** STI02.mol2 **parameters:** openeye:am1bcc-gaff

### **solvents**:

```
 RF: # reaction field
   nonbondedMethod: CutoffPeriodic
   nonbondedCutoff: 9*angstroms
   clearance: 9*angstroms
   positive_ion: Na+
   negative_ion: Cl-
```

```
experiment:
   components:
     receptor: Abl
     ligand: imatinib
     solvent: RF
   protocol: absolute-binding
```
### **protocols**:

```
 absolute-binding:
   ... # more on this later
```

```
options:
   ... # more on this later
```
# Create AMBER prmtop/inpcrd files. echo "Creating AMBER prmtop/inpcrd files... tleap -f setup.leap.in > setup.leap.out

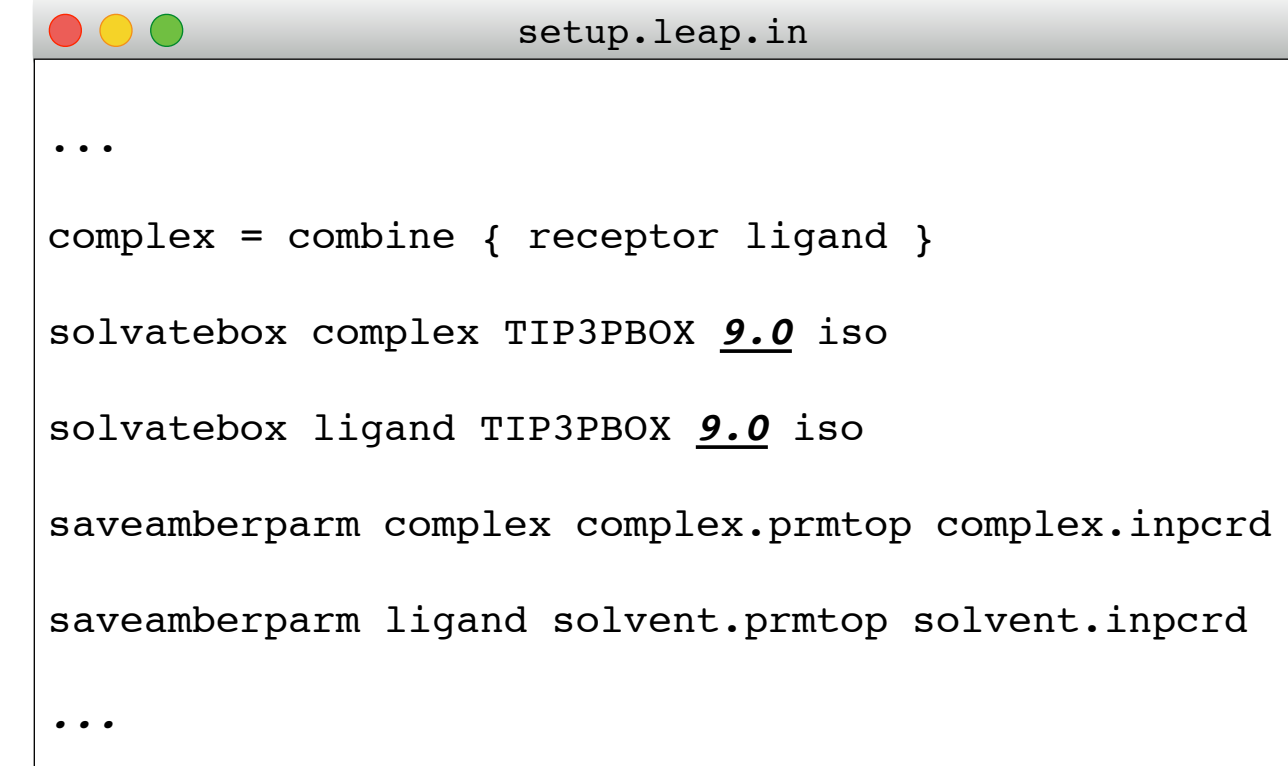

```
---
molecules:
   ...
solvents:
   ...
experiment:
   components:
     ...
   protocol: absolute-binding
options:
   minimize: yes
   verbose: yes
   mpi: yes
   number_of_iterations: 1000
   output_dir: ./
   temperature: 300*kelvin
   pressure: 1*atmosphere
   softcore_beta: 0.0
protocols:
   absolute-binding:
     phases:
       complex:
         alchemical_path:
           lambda_electrostatics: [1.0, 0.9, 0.8, 0.7, 0.6, 0.5, 0.4, 0.3, 0.2, 0.1, 0.0, ...]
           lambda_sterics: [1.0, 1.0, 1.0, 1.0, 1.0, 1.0, 1.0, 1.0, 1.0, 1.0, 0.9, 0.8, ...]
       solvent:
         alchemical_path:
           lambda_electrostatics: [1.0, 0.9, 0.8, 0.7, 0.6, 0.5, 0.4, 0.3, 0.2, 0.1, 0.0, ...]
           lambda_sterics: [1.0, 1.0, 1.0, 1.0, 1.0, 1.0, 1.0, 1.0, 1.0, 1.0, 0.9, 0.8, ...]
```
### Combinations of experiments

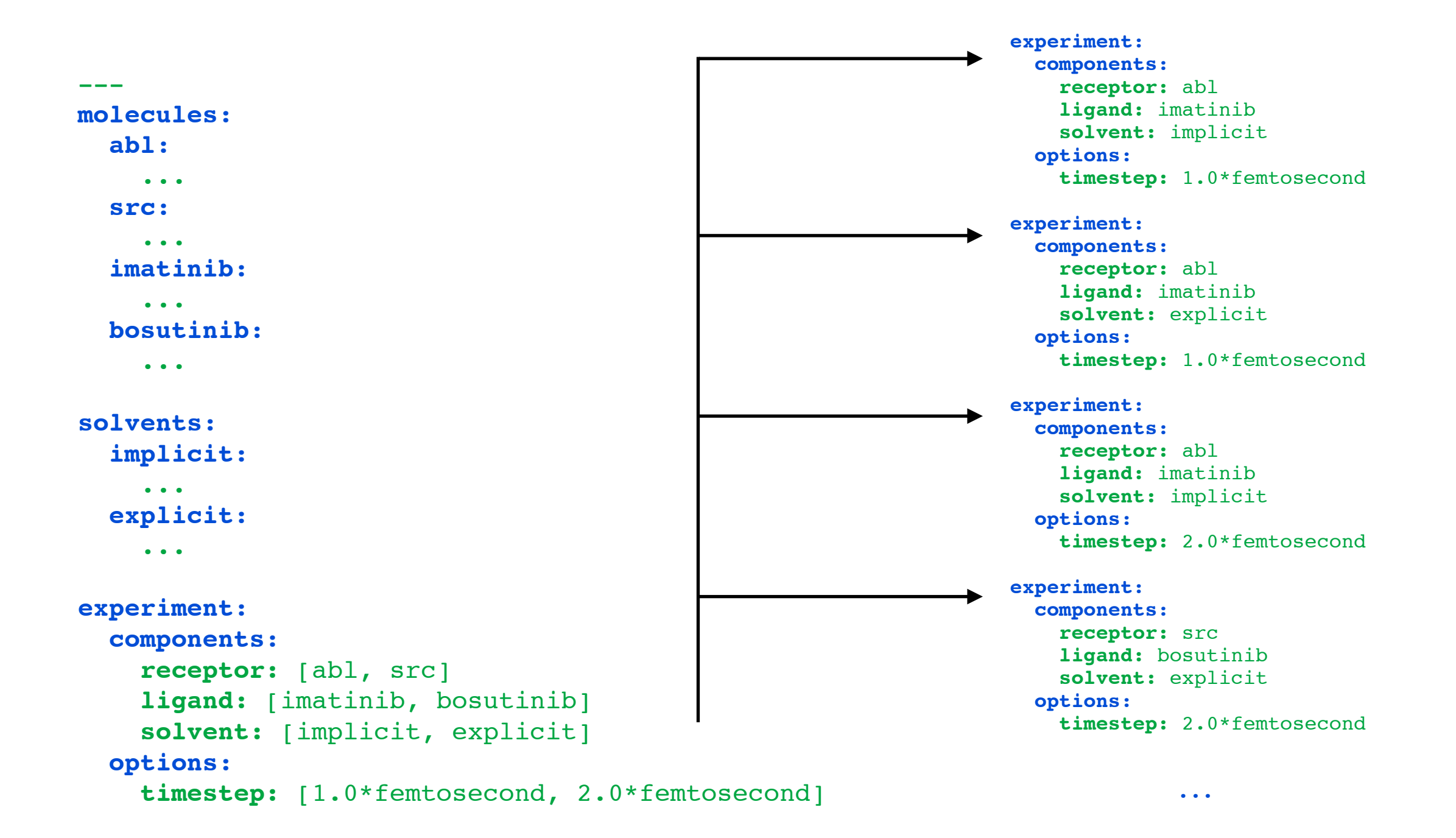

# More options

```
options:
  verbose: true
  mpi: yes
  resume_setup: true
  resume_simulation: yes
  output_dir: path/to/outputdir
  temperature: 300*kelvins
  pressure: 1*atmosphere
  constraints: AllBonds
 hydrogen mass: 2*amus * hydrogen mass repartitioning
  restraint_type: harmonic
  randomize_ligand: yes
  randomize_ligand_sigma_multiplier: 2.0 # ligand randomization maximum displacement
 collision rate: 5.0 / picosecond * collision rate for Langevin dynamics
   constraint_tolerance: 1.0e-6
  timestep: 2.0*femtosecond
  nsteps_per_iteration: 2500
  number_of_iteration: 1000
  equilibration_timestep: 1.0*femtosecond
  number_of_equilibration_iterations: 100
  minimize: False
  minimize_tolerance: 1.0 * kilojoules_per_mole / nanometers
  minimize_max_iterations: 100
  replica_mixing_scheme: swap-all
```
- # ligand randomization threshold for overlapping atoms
- 

...

[https://github.com/choderalab/yank/blob/master/examples/](https://github.com/choderalab/yank/blob/master/examples/yank-yaml-cookbook/all-options.yaml) yank-yaml-cookbook/all-options.yaml

### More molecules

```
molecules:
   Abl_combinatorial:
     filepath: [2HHY-pdbfixer.pdb, 3CS9-pdbfixer.pdb] # We are working on a protein pipeline
     parameters: [leaprc.ff14SB, oldff/leaprc.ff99SBildn]
  benzene_sdf:
     filepath: benzene.sdf
     parameters: antechamber
   benzene_smiles:
     smiles: c1ccccc1
     parameters: antechamber
   benzene_name:
     name: benzene
     parameters: antechamber
  benzene_protonation:
     name: benzene
     parameters: antechamber
     epik: 1
```
# More solvents

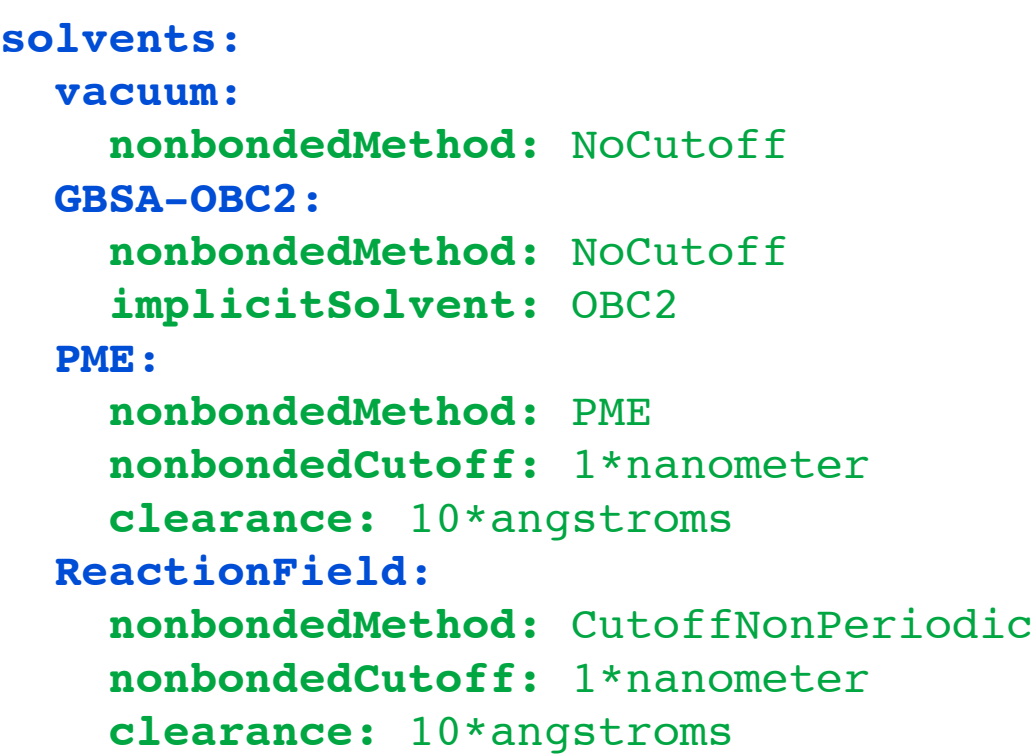

### OpenMM 7.0 Benchmarks

Performance measured in ns/day. Details.

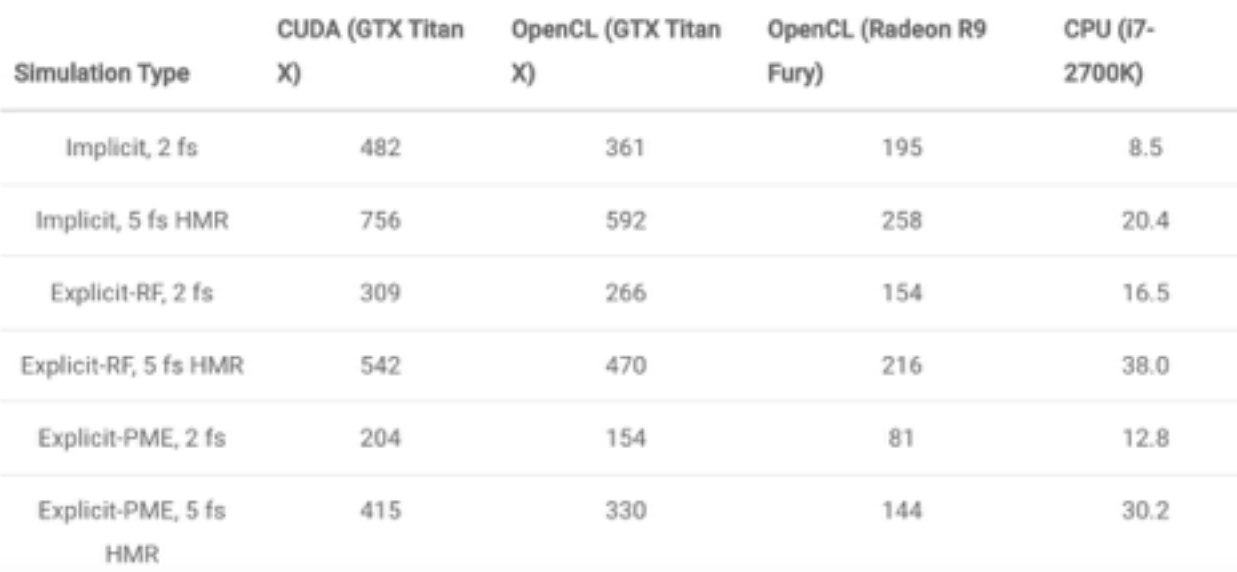

# Sequences of experiments

```
experiment-abl:
   components:
     receptor: abl
     ligand: [imatinib, regorafenib, cabozantinib]
     solvent: [implicit, explicit]
   options:
     number_of_iteration: 1000
```

```
experiment-src:
   components:
     receptor: src
     ligand: [imatinib, regorafenib, cabozantinib]
     solvent: [implicit, explicit]
   options:
     number_of_iteration: 2000
```

```
experiments: [experiment-abl, experiment-src]
```
# Output folder structure

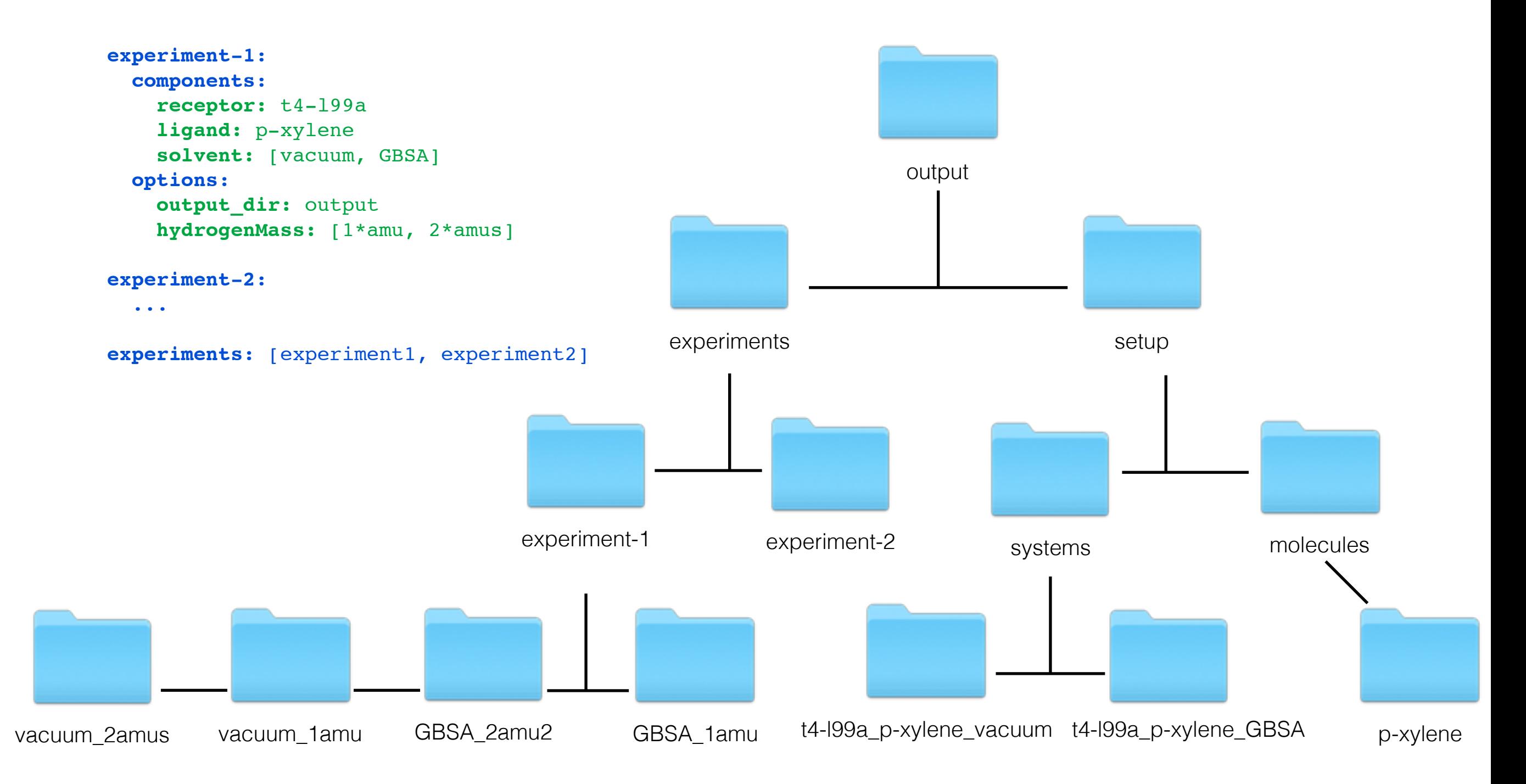

### Resume

**options**: **resume\_setup:** yes **resume\_simulation:** no

- Initial dry run to check beforehand if the experiment will be interrupted but it still can happen
- YANK does not overwrite anything, you need to remove the files if you want them to be generated again

# More docs

- Main docs: <http://getyank.org/latest/>
- [Examples: https://github.com/choderalab/yank/tree/](https://github.com/choderalab/yank/tree/master/examples) master/examples

yank script skeleton

- [YAML cookbook: https://github.com/choderalab/yank/](https://github.com/choderalab/yank/tree/master/examples/yank-yaml-cookbook) tree/master/examples/yank-yaml-cookbook
- This presentation: **[andrea.rizzi@choderalab.org](mailto:andrea.rizzi@choderalab.org)**

# Near future

- CHARMM force field (Chaya Stern)
- Protein setup automatic pipeline
- Easy movie
- Solvation free energy
- Clustering binding modes (Rosa Luirink, Daan Geerke group in University of Amsterdam)
- Relative free energy calculations (*semi-near* future)